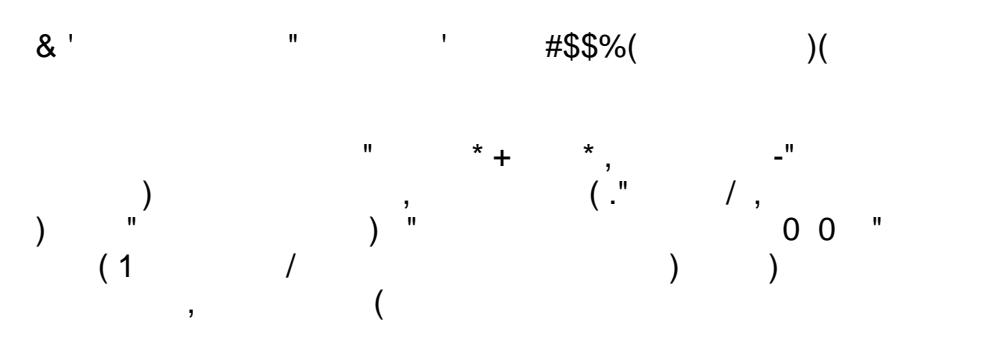

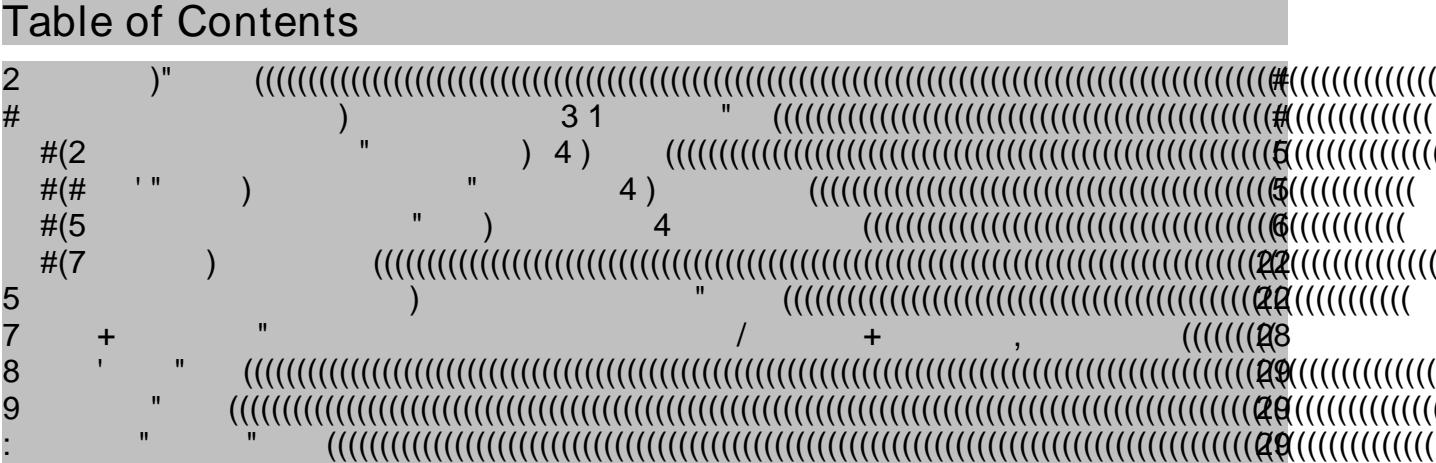

## <span id="page-1-0"></span>**1 Introduction**

Providing built-in support for high availability search is dependent on true enterprise scale and class search engines, such as IBM OmniFind® Enterprise Edition. Other search technologies require manual setup for such a service, including the setup of multiple instances of that service paired with the use of a load balancer to distribute the search requests among the available search services.

To understand one of the fundamental issues with search services, it is important to note that the search engine's search index (or search collection) is in essence a "database" that is queried to resolve the search request and return the search result.

However, search index data is not stored in relational database tables; thus is is not possible to draw benefits from the relational database's ability to support clustered environments and thus profit from its service reliability.

Instead, the search engine stores its search index in the file system in a proprietary format. The nature of an inverted search index (which is what most search technologies is based on) does not easily allow for replication of newly added information, as is the case with relational databases (technically speaking, and using the term "easily" purely in the sense of comparison and not technical implementation).

This paper explains what options are available to provide certain degrees of "high availability" for a Portal Search service. We begin with the theoretical aspects of how to achieve this goal, and then we propose solutions that are actually feasible and that will deliver a highly available search service.

The procedures described here, including the references to the product documentation, refer to WebSphere Portal V6.1, but they will also work in a WebSphere Portal V6.0 environment.

**NOTE:** The solutions discussed here are not formally supported by IBM. This information is meant to be shared with interested parties, as is, and cannot be guaranteed to work as documented in all customer environments. However, if a problem does arise that can be reproduced in a standard environment that has been set up in accordance with the product documentation, then of course support is available.

## <span id="page-1-1"></span>**2 High availability and search engines: The big picture**

There are a couple of key aspects for providing high availability of the Portal Search service; specifically, failover support in cases where:

- the file system (hard disks) would fail
- user-initiated search requests are not processed—either because the search index is not accessible or because the server itself hosting the search service does not respond
- both end-user search as well as search administration (for example, search index updates) must be available at all times

In theory, at least, several technical solutions for each of the above scenarios are available; however, only a subset of these scenarios can be implemented without significant administrative and development effort.

The following three subsections describe possible technical solutions and show how to set them up, including explanations of the respective drawbacks or limitations, where applicable.

"  $)$ " ) (a)  $)$  (b)  $)$  4  $=$  >  $)$  4)  $4)$  $\lambda$ 

 $\mathbf{3}$ 

<span id="page-2-0"></span>2.1 High availability using RAID disk device )/ = + ,<br>" ) ) "<br>= " 2>(  $\frac{1}{\pi}$  $\overline{4}$  $\omega > 0$  $\overline{?}$  $) /$  $\begin{pmatrix} 1 & 1 & 1 \\ 1 & 1 & 1 \\ 1 & 1 & 1 \end{pmatrix}$   $\begin{pmatrix} 1 & 1 & 1 \\ 1 & 1 & 1 \\ 1 & 1 & 1 \end{pmatrix}$  $\begin{array}{c} \begin{array}{c} \end{array} \\ \begin{array}{c} \end{array} \end{array}$  $D.13$  $\lambda$  $\boldsymbol{\mathsf{S}}$ %& '()(

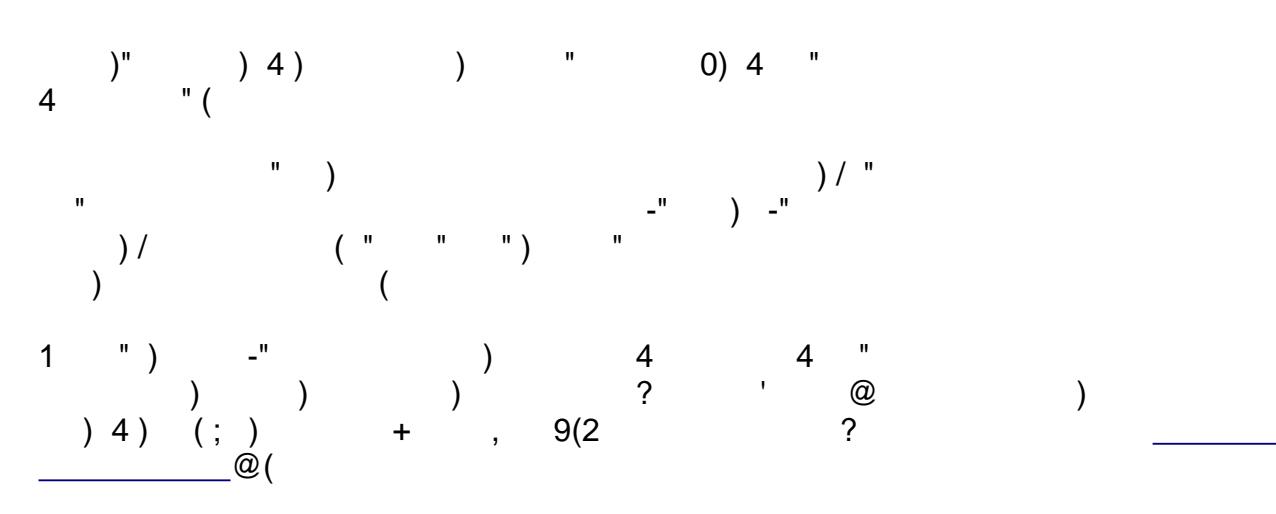

<span id="page-2-1"></span>2.2 Clustered search services using a network dispatcher  $1$  " ) "  $\mathbf{0}$  $\bar{\mathbf{u}}$  $\begin{pmatrix} 1 & 1 \\ 0 & 1 \end{pmatrix}$  $^{"}$  4)  $\begin{pmatrix} 1 \\ 1 \\ 0 \end{pmatrix}$  $\overline{(\ }$ ; "  $\#$  $\mathbb{R}$  and  $\mathbb{R}$  and  $\mathbb{R}$  (  $\overline{0}$ 

 $1$ 

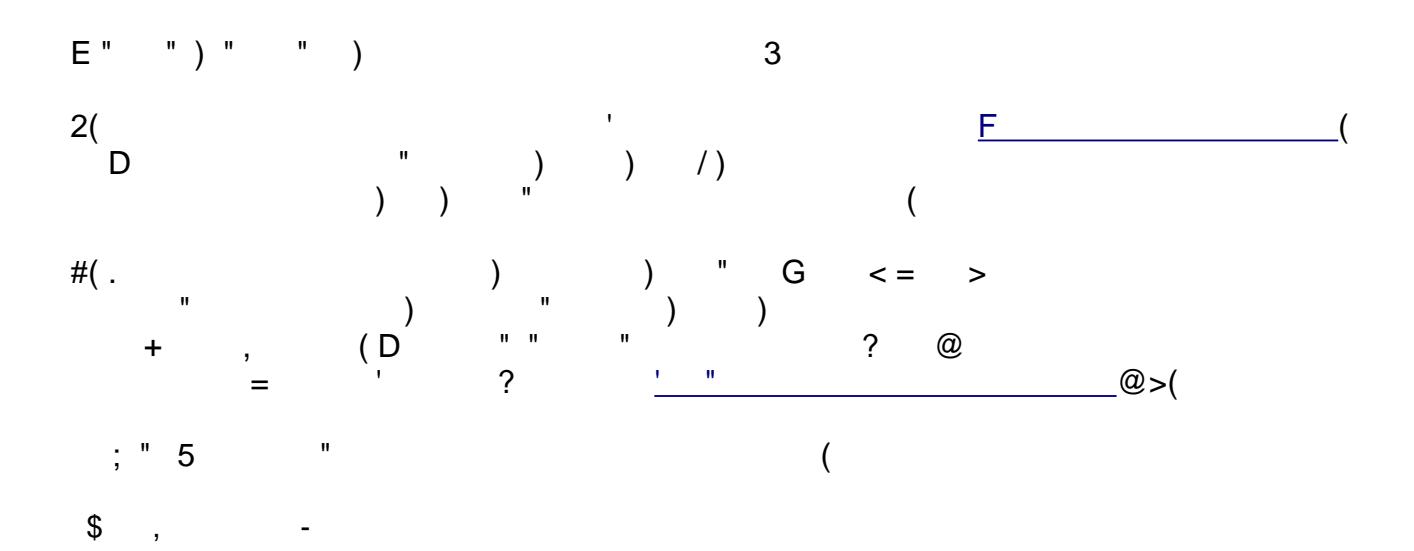

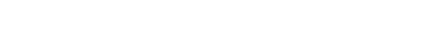

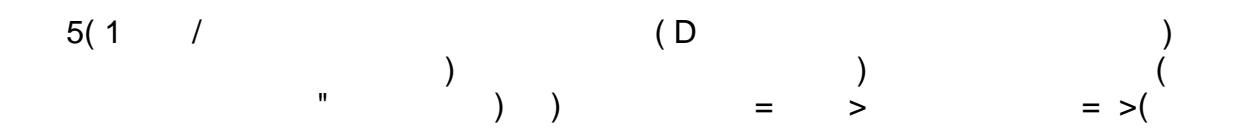

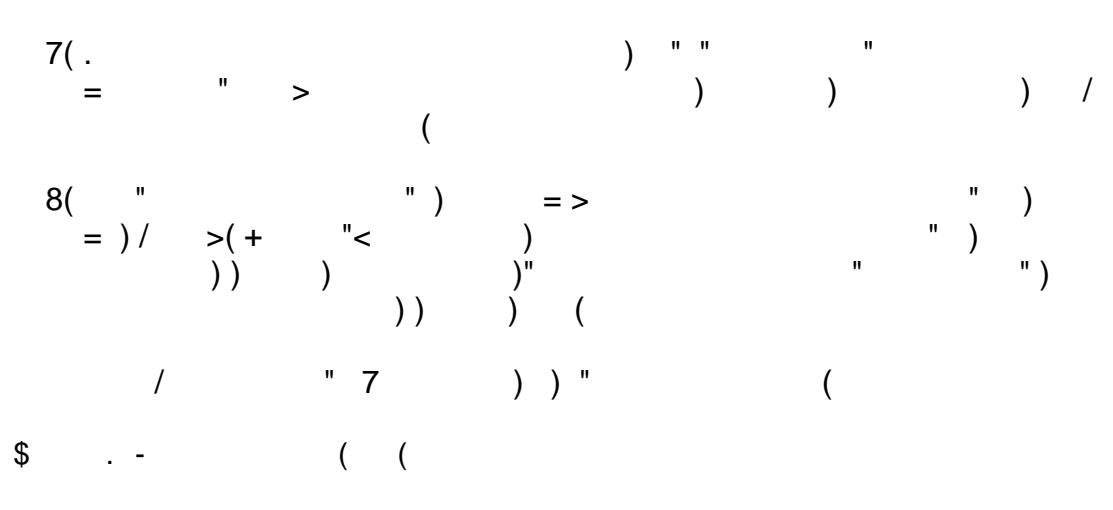

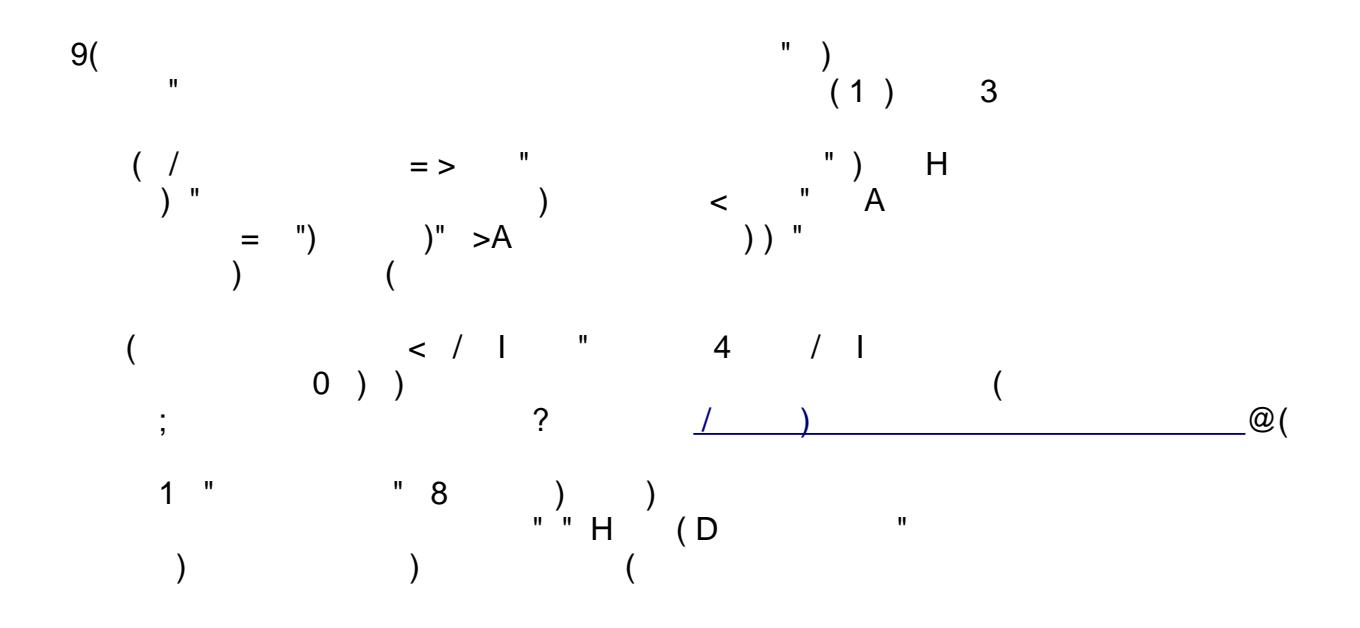

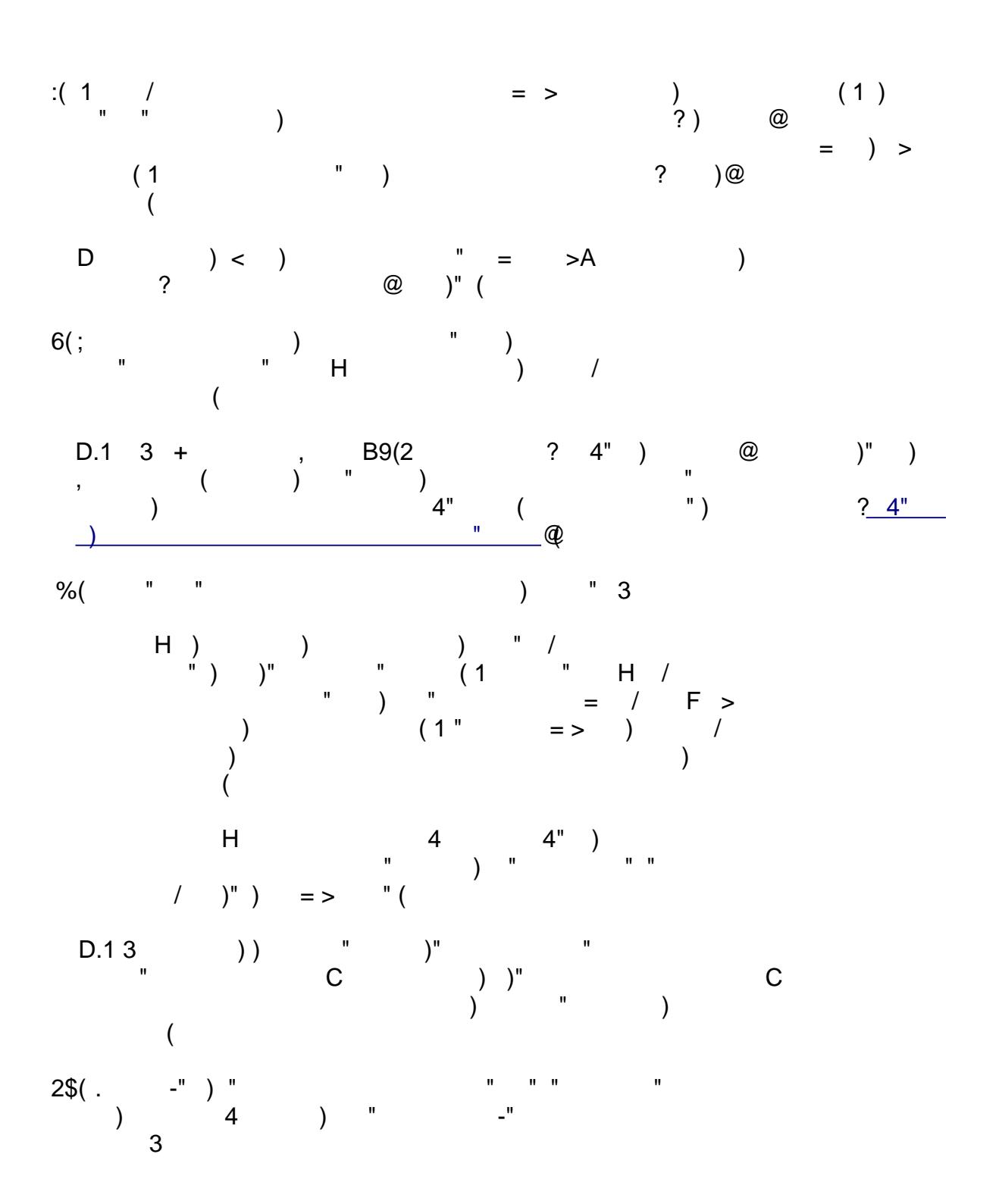

- The simplest solution is to configure a Web server to distribute the requests to the search services by setting up the required plug-ins. Of course, if you do this, it makes the Web server a single point of failure (SPOF).
- Another option is to introduce a hardware-based solution that uses a network dispatcher to handle distribution of the requests between the configured search services.

With the current setup any search requests issued through the Search Center portlet would automatically send the queries to every registered search service. Figure 6 shows two search services with identical search collections.

**Figure 6. Two identical search services configured and operational**

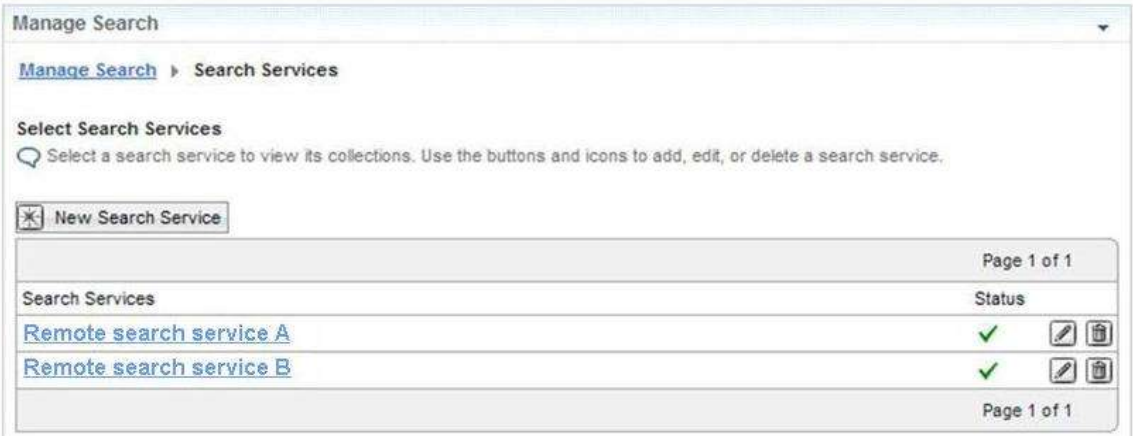

11. So, to activate the load balancer for the search services, the final step is to replace the configuration information (URLs) of the remote search service(s) with a URL that references the search service through the load balancer.

Thus, from now on all requests will go through the load-balancer, which decides to what physical search service the request is then sent for processing (see figure 7).

**Figure 7. Search services going through load balancer**

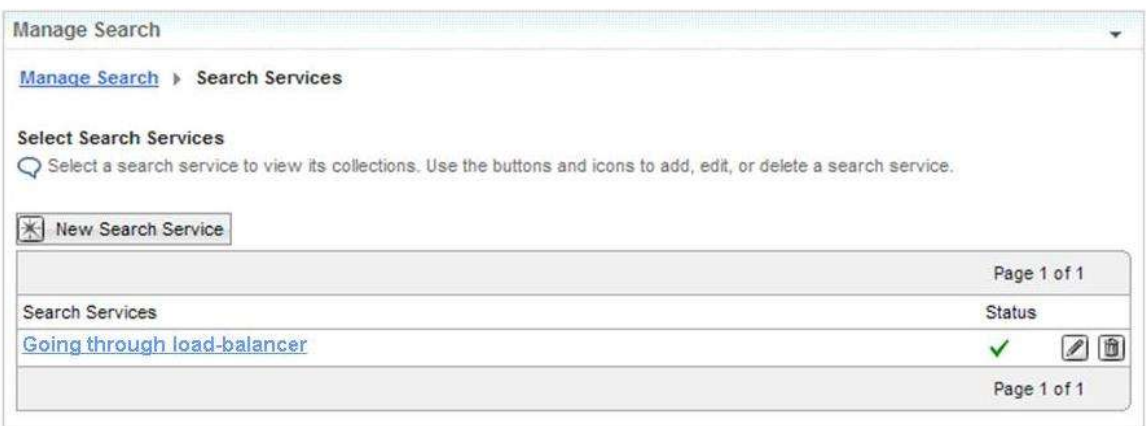

Since we now have replaced the original search services with a "virtual" search service, from this point on any administrative actions resulting from Manage Search will be handled by whatever search service to which the load balancer has chosen to send the requests.

For example, suppose the search collection "XYZ" must be updated to introduce another content source. When the administrator selects that search service and its search collection, he has no control over what physical search service to which he is applying the changes. So even if such an environment could be set up initially, it is not easy to administer once it's in production.

One option to enable administration of the individual search services is to:

- 1. Use the administrative features of the network dispatcher to deactivate or disable all search services except the one to be maintained.
- 2. Perform the required administration steps for that specific search service.
- 3. Then move on to the next search service to perform the same steps over again.

NOTE: Another big hurdle would be the case in which multiple search services are required for one reason or the other, for example, for the purpose of having remote search services each dealing with specific subdomains in an intranet. However, that would introduce an additional layer of complexity to the overall design of the environment with respect to high availability and is beyond the scope of this paper.

### <span id="page-7-0"></span>**2.3 Main search service coupled with fallback search service**

Here we describe a somewhat similar approach to that described in Section 2.2, except that this one allows for more transparency to the search administrator.

The first steps are identical to those above; that is, two or more remote search services are installed, and the search administrator creates and configures the search collections and content sources in one instance of the remote search service, which would be the "main" search service.

Then, once the search collections have been built, that information can be manually replicated to the other search services via the export/import utilities as described in Section 2.2.

The result is multiple search services running with identical sets of search collections and content sources (see figure 8).

#### **Figure 8. Main search service with backup search service in place**

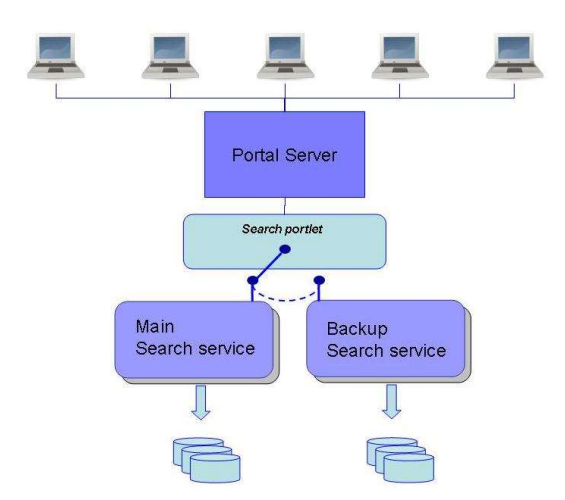

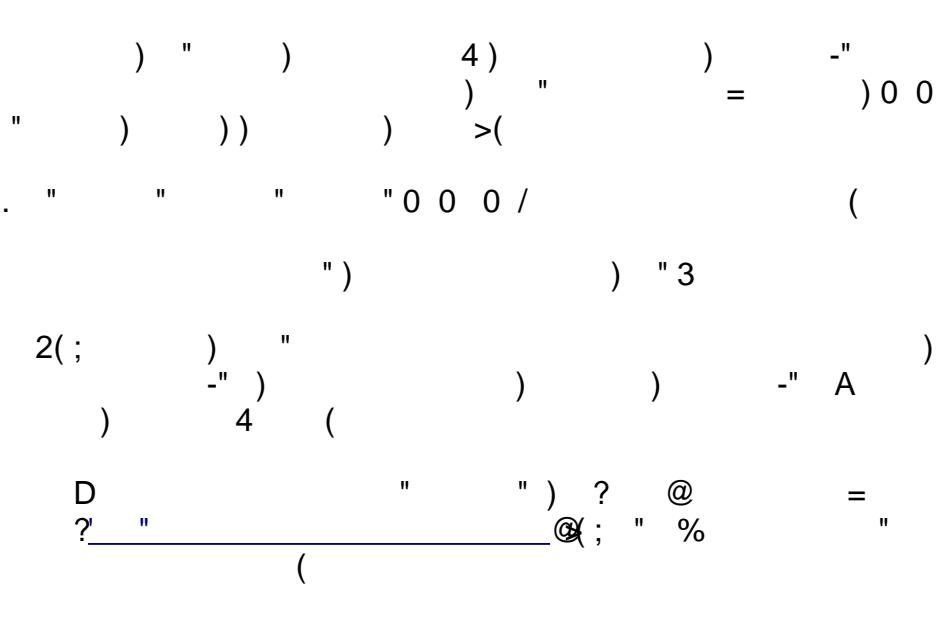

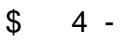

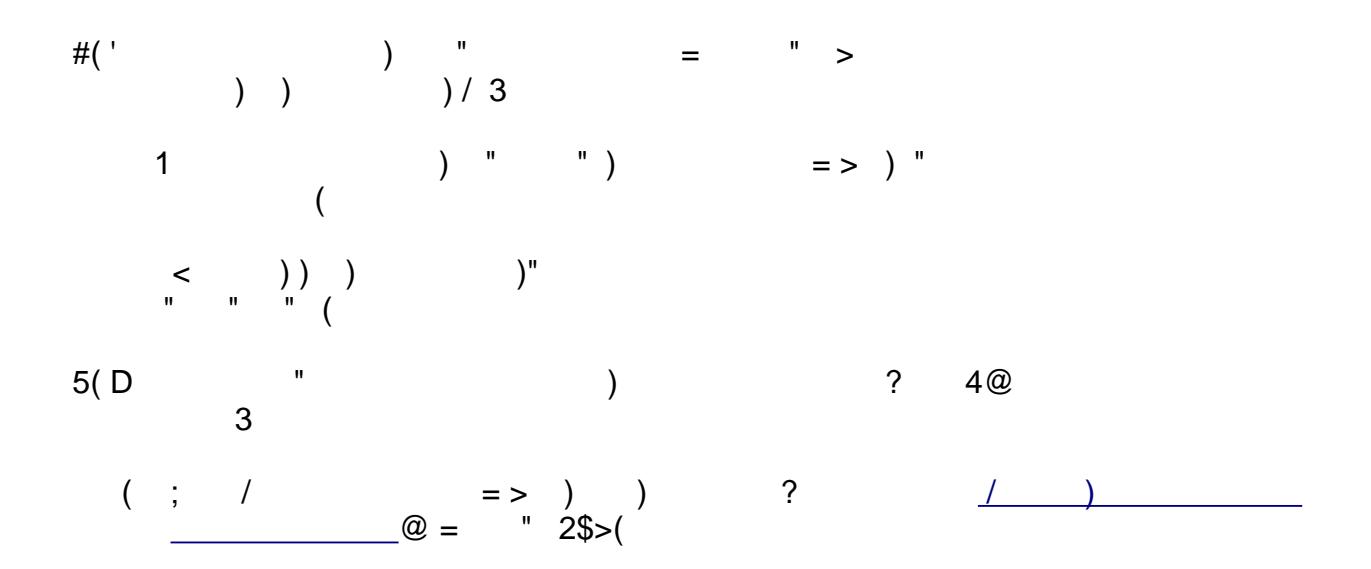

#### **Figure 10. Exporting a search collection configuration**

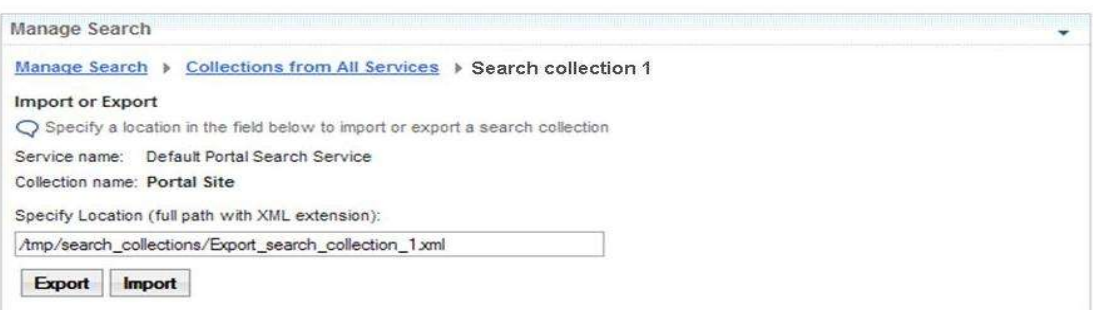

- b. Select the second search service to create a search collection. Unlike the scenario described in the previous section, here the location and name of the search collection need not be the same. Also, it's not necessary to create the content sources (crawlers); these will be created as part of the "Importing the search collection" step.
- c. Import the configuration information using the corresponding XML file created from the search collection of the first search service.
- d. Finally, wait for the crawlers to be started at the next scheduled time, or invoke the crawler manually.

Again, it is advised to reconfigure the schedules of the content sources, to prevent multiple crawlers—from each of the individual search services—from hitting the servers or content repositories at the same time and causing unnecessary load on those servers.

The remaining step is to enable high availability of "search" using the infrastructure now set up. As stated in the introduction of this section, the logic must be delivered through the search portlet itself. We cannot, however, exploit this environment by using the out-of-the-box search portlets.

For instance, if you use the Search Center portlet, the search requests will return a list of duplicate entries, one entry from each of the search results from the two available search services and their respective search collection(s).

Thus we must introduce and develop a custom search portlet that (1) implements the necessary logic that selects what search collection to use from the list of available search collections and then (2) issues the search request against it to find the requested information.

As a first, straightforward example we assume that we have two search services, each hosting a single search collection. In a nutshell, that search portlet would need to implement the following:

- query all search services for a list of available search collections
- each of the available search services returns its search collection
- the search portlet by default selects the "main" search collection
- that search collection is then used to execute the search request and return the search result back to the requesting client
- if that search service cannot be reached, or an error is thrown when querying the search collection, then the second search service and its search collection are used to execute the query

This example demonstrates the basic logic of the processing required in the search portlet and how failover will work: If the default remote search service or its search collection is not available, the

 $\big)$  $\sqrt{ }$  $\binom{m}{n}$  $)$ )  $"$  $\mathbf{u}$  $)$ ) ") )  $\overline{(}$  $"$ ) 3  $\big)$  $\overline{4}$  $\overline{4}$  $\overline{)}$  $\mathbf{u}$  $\overline{4}$  $\mathbf{L}^{\mathbf{H}}$  $\begin{array}{c} \n\end{array}$  $\mathbf{u}$  $-$ " )( ;  $\overline{3}$  $\left\{ \right.$  $\overline{\phantom{a}}$  $\frac{1}{\sqrt{2}}$  $\overline{)}$  "  $))$  $\overline{\phantom{a}}$  $\begin{pmatrix} 1 & 0 & 0 \\ 0 & 0 & 0 \\ 0 & 0 & 0 \\ 0 & 0 & 0 \\ 0 & 0 & 0 \\ 0 & 0 & 0 \\ 0 & 0 & 0 \\ 0 & 0 & 0 \\ 0 & 0 & 0 & 0 \\ 0 & 0 & 0 & 0 \\ 0 & 0 & 0 & 0 \\ 0 & 0 & 0 & 0 \\ 0 & 0 & 0 & 0 & 0 \\ 0 & 0 & 0 & 0 & 0 \\ 0 & 0 & 0 & 0 & 0 \\ 0 & 0 & 0 & 0 & 0 \\ 0 & 0 & 0 & 0 & 0 & 0 \\ 0 & 0 & 0 & 0 & 0 &$  $\sim$   $\mathbb{Z}^n$  $\overline{(}$ 2.4 Recommendations  $\mathbf{u}$  $)$  ) 3  $\overline{)}$  $\begin{array}{cccc} & 1 & & ) \\ & & \mbox{ } & \\ \phantom{0} & \ddots & & \ddots \end{array}$  $(1)$  $\big)$  +  $\begin{pmatrix} 1 & 1 \\ 1 & 1 \\ 1 & 1 \end{pmatrix}$  (  $\overline{4}$  $(\begin{array}{ccc} 968' \\ 1 \end{array}) = (\begin{array}{ccc} 968' \\ 1 \end{array}) = (\begin{array}{ccc} 1 \end{array}) = (\begin{array}{ccc} 1 \end{array}) = (\begin{array}{ccc} 1 \end{array}) = (\begin{array}{ccc} 1 \end{array}) = (\begin{array}{ccc} 1 \end{array}) = (\begin{array}{ccc} 1 \end{array}) = (\begin{array}{ccc} 1 \end{array}) = (\begin{array}{ccc} 1 \end{array}) = (\begin{array}{ccc} 1 \end{array}) = (\begin{array}{ccc} 1 \end{array}) = (\begin{array}{ccc} 1 \end{array}) = (\begin{array}{ccc} 1 \end{array$  $\bar{\mathbf{u}}$ 67  $($   $\frac{1}{\cdot}$  $4@$  $\mathbf{u}$  $\overline{?}$  $\overline{a}$  $\begin{matrix} \begin{matrix} 0 \\ 0 \\ 0 \\ 0 \\ 0 \\ 0 \\ 0 \\ 0 \end{matrix} \end{matrix} \qquad \qquad \begin{matrix} \begin{matrix} 0 \\ 0 \\ 0 \\ 0 \\ 0 \\ 0 \\ 0 \end{matrix} \end{matrix} \qquad \qquad \begin{matrix} \begin{matrix} 0 \\ 0 \\ 0 \\ 0 \\ 0 \\ 0 \\ 0 \end{matrix} \end{matrix} \qquad \qquad \begin{matrix} \begin{matrix} 0 \\ 0 \\ 0 \\ 0 \\ 0 \\ 0 \end{matrix} \end{matrix} \qquad \qquad \begin{matrix} \begin{matrix} 0 \\ 0 \\ 0 \\ 0 \\ 0 \\ 0 \end{matrix} \end{matrix$  $\lambda$  $\left\langle \begin{array}{c} 1 \\ 1 \end{array} \right\rangle$  $\begin{array}{cc} - & - \\ 0 & \end{array}$  $($ 

<span id="page-10-1"></span><span id="page-10-0"></span>3 Sample search portlet to demonstrate failover support  $\overline{1}$  $\, )$  )  $\mathcal{E}$  $)^{n}$ )  $+4$  $\overline{?}$  $\overline{4}$ 

API in WebSphere Portal V6.0". This updated version demonstrates a coding example of how to enable failover support in a search portlet.

The original sample search portlet supports searching within a set of search collections and supports search scopes as well. For the purpose of failover support we focus only on searching within one or more search collections only. The basic concept implemented here assumes that search collections with the same name prefix are available as alternative collections when the default search collection is not available.

Figure 11 shows three search collections with the same name prefix "Financial News" hosted by three different search services (suffixed 1, 2, and 3). In the supplied code we use the special character ':' as the delimiter between the common name and the distinguishing suffix identifier 'Instance n'.

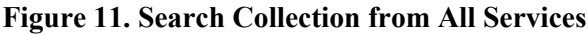

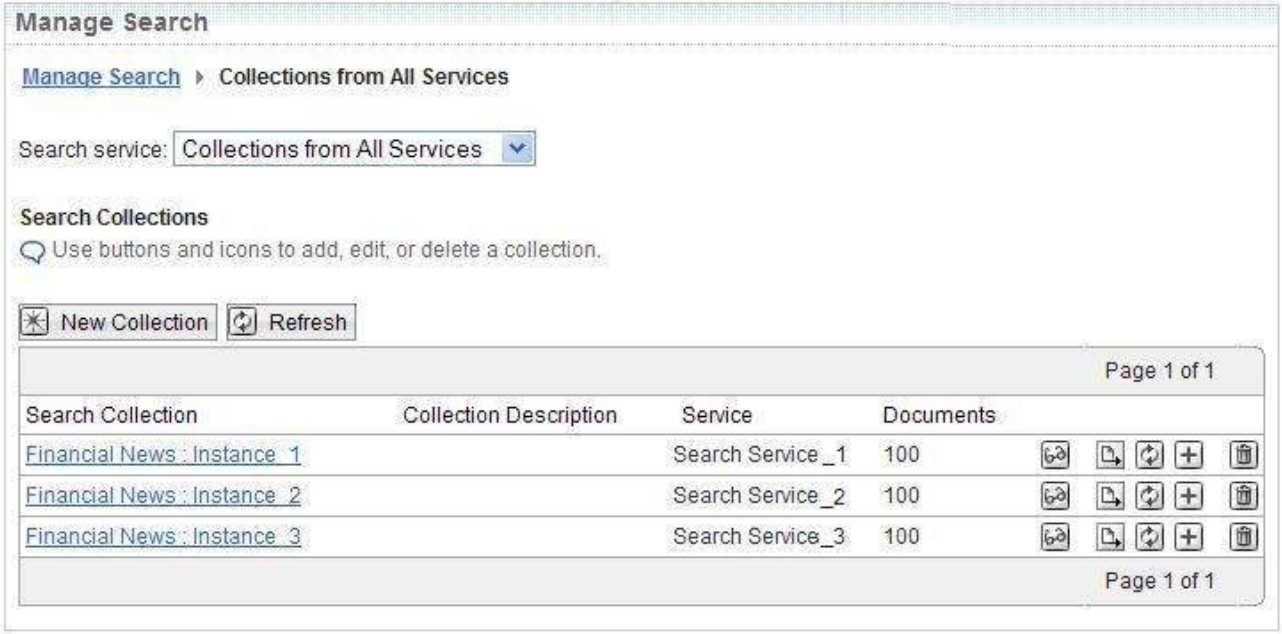

The intent of providing the sources for the search portlet is so that the user interface can be modified to suit the needs of users' search. For example, suppose we move the advanced search options to an advanced search form, and then provide the search collection name as a configuration parameter for the portlet, so that the user is not required to perform the selection.

Such a parameter is supported by the sample search portlet and is called "collection prefix". If this parameter is defined, the portlet will look for the first collection with a matching prefix and will use it as the default collection. The relevant code can be found in Java™ source file BasicSiapiPortletSessionBean.java (see listing 1).

#### **Listing 1. Code for default collection**

/\*\*

\* Read from the configuration the prefix name for the default collection and look for it.

\* Pick the first collection that matches the prefix.

\* @throws SiapiException if there was an error during the process

\*/

public void resolveDefaultCollection(PortletRequest request, BasicSiapiPortletSessionBean sessionBean) throws SiapiException {

```
Searchable[] searchables = getAvailableSearchables();String defaultCollectionNamePrefix=request.getPortletSettings().getAttribute("collection_prefix");
        if(defaultCollectionNamePrefix != null) {
               defaultCollectionNamePrefix = defaultCollectionNamePrefix.trim();
               Searchable searchable = sessionBean.getMatching2PrefixCollection(
                       searchables, defaultCollectionNamePrefix);
               if(searchable != null) {
                       setCurrCollection(searchable);
                       return;
                }
        }
       setCurrCollection(searchables[0]);
}
/**
* Pick the first collection that matches the name prefix
* @param namePrefix which needs to match to one of the collections name 
* @return Searchable that represents the selected collection
*/
private Searchable getMatching2PrefixCollection(Searchable[] searchables , String namePrefix)
throws SiapiException {
       for (int i = 0; i < searchables.length; i++) {
               if (searchables[i].getCollectionInfo().getLabel().startsWith(namePrefix)) {
                       return searchables[i];
                }
        }
       return null;
}
```
For demonstration purposes the search portlet lists all three search collections from the three active search services (see figure 12). Selecting one of the search collections from the "In collection" dropdown list will direct the search requests to the respective search service and execute the query against that selected search collection.

#### **Figure 12. Sample BasicSiapiPortlet search portlet**

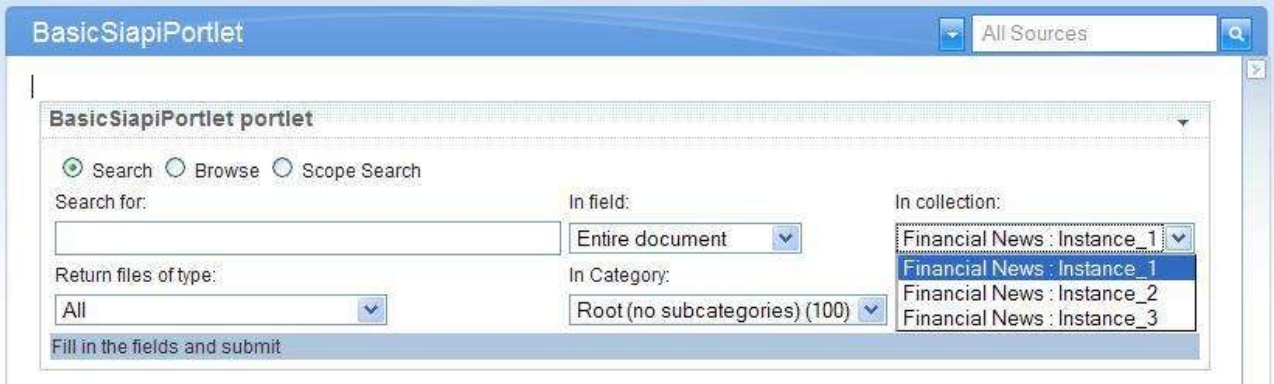

To confirm whether the implemented logic of the portlet actually supports failover scenarios, do the following:

1. Open a new browser window, log on to WebSphere Portal as an administrator, and go to the Manage Search page.

- 2. Delete the search collection that had been selected for the previous search in the first browser window.
- 3. Now go back to the browser window with the still-open search portlet and try the search again. Notice that the identical search result is returned, even though that chosen search collection has been deleted.

This scenario demonstrates the failover logic implemented within the *getFirstFailoverCollection()* method call, which is invoked as the result of the "search" method having thrown an exception because the selected search collection is now unavailable.

Now you could repeat the test, deleting the second collection as well, and see how the current opened search session is redirected to the third collection.

The required code for the demonstrated failover support is fairly simple and shown in the snippet in listing 2. This code can be found in the Java source file: *BasicSiapiPortletSessionBean.java*.

**Listing 2. Code for failover support**

```
/**
* Executes the current query
* @throws SiapiException if there was a Siapi error
*/
private void executeQuery() throws SiapiException { 
  ........
       try {
               // Execute the query
                resultSet = this.curSearchable.search(currQuery);} catch (SiapiException e) {
                //Switch to failover collection
                Searchable failoverSearchable = getFirstFailureCollection(this.currSearchable);if(failoverSearchable != null) {
                        this.currSearchable = failoverSearchable;
                        executeQuery();
                        return;
                } else {
                        throw e;
                }
        }
  ........
}
/**
* List of collections that should not be used again for this session 
* because the search failed but they are still being returned as
* available Searchables.
*/
private List invalidSearchables = new ArrayList();
/**
* Find the first failover collection for the current collection based on collections name prefix
* @return the first failover collection or null if there is no such collection 
*/
private static final char seperator = \cdot.
private Searchable getFirstFailoverCollection(Searchable currSearchable)
   throws SiapiException {
       String currSearchableLabel = currSearchable.getCollectionInfo().getLabel();
```
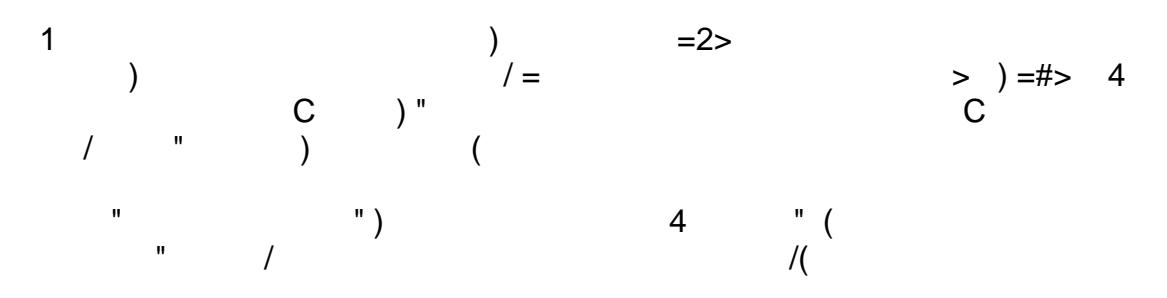

<span id="page-14-0"></span>4 Wiring the custom search portlet with the search box in the WebSphere Portal theme

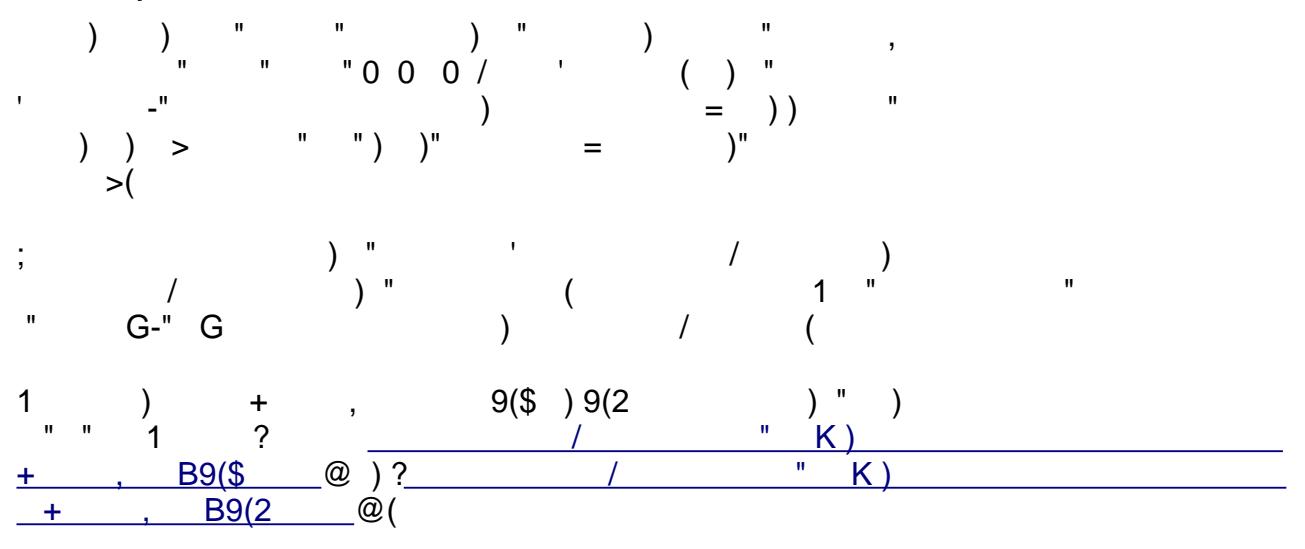

 $\left( \begin{array}{cc} 0 & 1 \end{array} \right)$  $1)$ 8  $+$  $9:$ Z[\]^\_]`ab\c]d\]efghgia`dj\_kld\mn[jj\_coggmle\ac\_h\[p\_klfgmq\_[ilfgmqf[ilnr\_p\_mlrnpj lenr\_p\_h\[p\_kq

 $2(' + ,$  $\overline{(}$  $#(' 4 " A " 1 " # 0 )$  $\overline{(\ }$  $\begin{pmatrix} 0 & 0 & 0 \\ 0 & 0 & 0 \end{pmatrix} = \begin{pmatrix} 0 & 0 \\ 0 & 0 \end{pmatrix} = \begin{pmatrix} 0 & 0 \\ 0 & 0 \end{pmatrix}$  $5(1$  "  $\left( \begin{array}{c} 1 \\ 1 \end{array} \right)$ 

# <span id="page-15-0"></span>5 Conclusion

 $\begin{array}{c} \n\frac{1}{2} \\
\frac{1}{2} \\
\frac{1}{2} \\
\frac{1}{2} \\
\frac{1}{2} \\
\frac{1}{2} \\
\frac{1}{2} \\
\frac{1}{2} \\
\frac{1}{2} \\
\frac{1}{2} \\
\frac{1}{2} \\
\frac{1}{2} \\
\frac{1}{2} \\
\frac{1}{2} \\
\frac{1}{2} \\
\frac{1}{2} \\
\frac{1}{2} \\
\frac{1}{2} \\
\frac{1}{2} \\
\frac{1}{2} \\
\frac{1}{2} \\
\frac{1}{2} \\
\frac{1}{2} \\
\frac{1}{2} \\
\frac{1}{2} \\
\frac{1}{2} \\
\frac{$ 1 )  $\begin{pmatrix} 1 & 1 & 1 \\ 1 & 1 & 1 \\ 1 & 1 & 1 \\ 1 & 1 & 1 \end{pmatrix}$  =  $\begin{pmatrix} 1 & 1 & 1 \\ 1 & 1 & 1 \\ 1 & 1 & 1 \end{pmatrix}$  =  $\begin{pmatrix} 1 & 1 & 1 \\ 1 & 1 & 1 \\ 1 & 1 & 1 \end{pmatrix}$  $\lambda$  $\begin{array}{c} 4 \\ (1) \end{array}$ 

# <span id="page-15-1"></span>6 Resources )  $+4 +$  ,  $)''$  3<br>3II ( ( 1) 41 )  $+4+$  , K 3<br>3II ( ( 1)  $41$  IK 1 + , ) " + ' , )" ) "<br>3II ( ( 1) 41 IK 1 1)) (  $\overline{3}$  $+$  ; 43<br>3II 02\$( " ( 1)) 4(  $+$  , 9(2 3<br>3II (") ( ( 1 1) 192\$1)/(N

## <span id="page-15-2"></span>7 About the authors

 $\begin{pmatrix} 1 \\ 4 \\ 4 \\ 1 \end{pmatrix}$ ) / )  $\begin{array}{c} 26 \\ 0 \\ 0 \end{array}$  ( )  $\begin{array}{c} 26 \\ 1 \\ 0 \end{array}$  ( )  $\begin{array}{c} 26 \\ 1 \\ 1 \end{array}$  ( E  $\begin{array}{c} 2 \end{array}$  $4 P$ ) ( ( ( ( N )  $\begin{array}{cccc} & & & \\ & & & & \\ & & & & \\ & & & & \\ 0 & & & \end{array}$  + + ( )  $^{\frac{1}{2}}$  + Y" 4 M(

#### **Trademarks**

- IBM, Lotus, OmniFind, Quickr, and WebSphere are trademarks or registered trademarks of IBM Corporation in the United States, other countries, or both.
- Java and all Java-based trademarks and logos are trademarks or registered trademarks of Sun Microsystems, Inc. in the United States, other countries, or both.
- Other company, product, and service names may be trademarks or service marks of others.